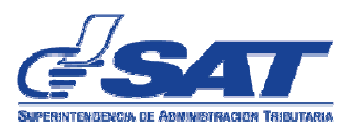

# **GUIA DE USUARIO PARA LA TRANSMISIÓ ÓN DE LA SOLICITUD DE MANIFIESTO GENERADO EN ADUANAS Y SU CONSULTA**

## **Versión 2. Julio 2013**

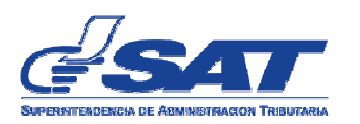

## **GUIA DE USUARIO PARA LA TRANSMISIÓN DE LA LA SOLICITUD DE MANIFIESTO GENERADO EN ADUANAS**

### **Objetivo del proceso**

- 1. Contar con una herramienta que permita al usuario externo, la transmisión de una solicitud de manifiesto generado en aduana, vía electrónica. 1. Contar con una herramienta que permita al usuario externo, la transmisión<br>de una solicitud de manifiesto generado en aduana, vía electrónica.<br>2. Almacenar en el sistema informático del servicio aduanero las solicitudes
- manifiesto generado en aduanas.
- 3. Sustituir el uso del manifiesto SATMANGENDS en la transmisión de declaraciones de mercancías.

#### **Actores del proceso**

- 1. Agentes Aduaneros
- 2. Asistentes o empleados de los Agentes Aduaneros
- 3. Personal de aduanas de la SAT

#### **Resumen del proceso**

- 1. El usuario externo envía solicitud electrónica de manifiesto generado en aduanas mediante SAQB'E contras de mercancías.<br> **lel proceso**<br>
stentes o empleados de los Agentes Aduaneros<br>
stentes o empleados de la SAT<br> **del proceso**<br>
usuario externo envía solicitud electrónica de manifiesto generado en<br>
uanas mediante SAQB'
- 2. El sistema valida información y crea la solicitud, asigna el estado pendiente (P) a la misma.
- 3. El usuario externo imprime y firma solicitud, y presenta ante la aduana junto a copia del documento de transporte y de la declaración de mercancías en la cual ya ha utilizado el mismo manifiesto y documento de transporte, en caso corresponda. documento de transporte y de la declaración de mercancías en<br>a utilizado el mismo manifiesto y documento de transporte, en<br>ponda.<br>be solicitud y analiza la misma. Determina si autoriza o rechaza. I servicio aduanero las solicitudes de<br>MANGENDS en la transmisión de<br>trónica de manifiesto generado en<br>solicitud, asigna el estado pendiente<br>itud, y presenta ante la aduana junto<br>de la declaración de mercancías en<br>iesto y
- 4. Aduana recibe solicitud y analiza la misma. Determina si autoriza o rechaza. Si se autoriza la solicitud, continúa en actividad 5 al 10. En caso contrario continúa en 5 y 6, y, finaliza el proceso. Tanto para la autorización rechazo, el sistema emitirá constancia correspondiente. Si se autoriza la solicitud, continúa en actividad 5 al 10. En caso contr<br>continúa en 5 y 6, y, finaliza el proceso. Tanto para la autorizaciór<br>rechazo, el sistema emitirá constancia correspondiente.<br>Aduana autoriza median r<br> **Exterior DEATA LA TRANSMISIÓN DE LA SOLICITIUD DE**<br> **UGARIO PARA LA TRANSMISIÓN DE LA SOLICITIUD DE**<br> **MANIFIESTO GENERADO EN ADUANAS**<br> **Seson**<br>
tivid de manifiesto generado en alustano externo, la transmisión<br>
ante he
- 5. Aduana autoriza mediante el sistema el número de manifiesto generado.
- 6. El sistema actualiza de manera automática el estado de la solicitud, según corresponda de pendiente (P) a autorizada (A) y de pendiente (P) a rechazada (R). Envía mensaje de notificación al usuario externo sobre el resultado de su petición. tualiza de manera automática el estado de la solicitud, según<br>de pendiente (P) a autorizada (A) y de pendiente (P) a<br>). Envía mensaje de notificación al usuario externo sobre el
- 7. El usuario externo recibe mensaje de notificación y verifica en la consulta de Manifiesto generado el documento de autorización. Imprime documento de autorización y adjunta a la declaración de mercancías, en corresponda. ario externo sobre el<br>rerifica en la consulta<br>. Imprime documento<br>nercancías, en caso
- 8. El usuario externo, transmite declaración de mercancías consignando el número de manifiesto generado en la casilla correspondiente.
- 9. Sistema de DUA valida número de manifiesto y emite firma de aceptación a la declaración de mercancías.
- 10. Fin del proceso.

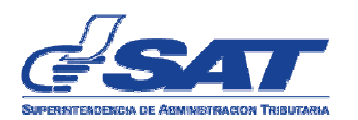

## **Condiciones para poder transmitir solicitudes electrónicas de manifiesto generado.**

- 1. El permiso para la transmisión de solicitudes electrónicas de manifiesto generado, se asignará de manera automática al NIT de los Agentes Agentes Aduaneros actualmente activos ante la Superintendencia de Administración Tributaria, sin que sea necesario la presentación de una solicitud por parte de los mismos.
- 2. El Agente Aduanero podrá requerir a la Intendencia de Aduanas de manera Agente Aduanas manerasus asistentes o empleados debidamente escrita que para alguno de sus asistentes o empleados debidamente registrados ante la SAT le sea concedido el permiso para transmitir solicitudes de manifiesto generado de manera electrónica.

Los requisitos mínimos que debe contener la solicitud son:

a. Lugar y fecha

b. La solicitud debe dirigirse al Intendente de Aduanas

c. Nombre completo y NIT del asistente o empleado del Agente Aduanero

d. Correo electrónico del Agente aduanero y del Asistente o empleado. Los requisitos mínimos que debe contener la solicitud son:<br>a. Lugar y fecha<br>b. La solicitud debe dirigirse al Intendente de Aduanas<br>c. Nombre completo y NIT del asistente o empleado del Agente Aduanero<br>d. Correo electrónic

e. Motivo de la petición

f. Nombre, firma y número de patente del Agente Aduanero que realiza la petición.

Los requisitos que deben cumplir los asistentes o empleados del Agente Aduanero, previo al ingreso de la petición son: f. Nombre, firma y número de patente del Agente Aduanero que realiza la<br>petición.<br>Los requisitos que deben cumplir los asistentes o empleados del Agente<br>Aduanero, previo al ingreso de la petición son:<br>a. Suscripción o cont

a. Suscripción o contrato de adhesión a Bancasat

acceso a las consultas disponibles en SAQB'E.

En el siguiente vínculo se encuentran disponibles los documentos guía que podrán utilizar los usuarios para cumplir con la presente disposición acceso a las consultas disponibles en SAQB'E.<br>
En el siguiente vínculo se encuentran disponibles los documentos guía que pod<br>
utilizar los usuarios para cumplir con la presente disposición<br>
http://portal.sat.gob.gt/sitio/i

La Intendencia de Aduanas, previo a conceder el permiso correspondiente, La Intendencia de Aduanas, previo a conceder el permiso correspondiente,<br>verificará que el asistente o empleado se encuentre debidamente registrado ante la SAT.

## **Estados de la solicitud**

La solicitud de manifiesto generado adopta distintos estados a medida que se<br>ejecutan operaciones en el sistema. ejecutan operaciones en el sistema.

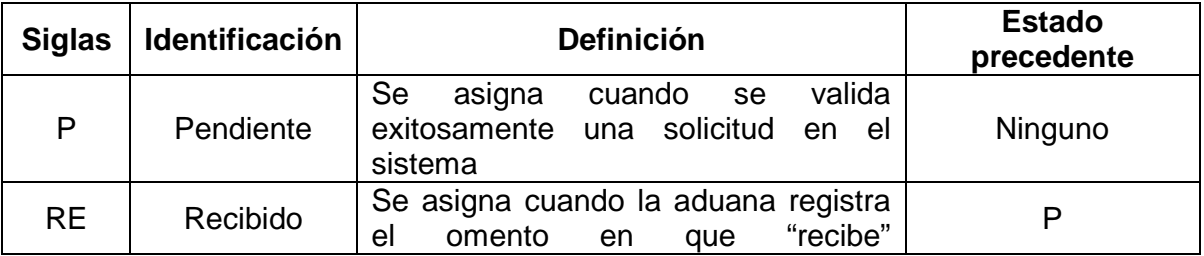

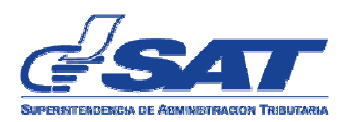

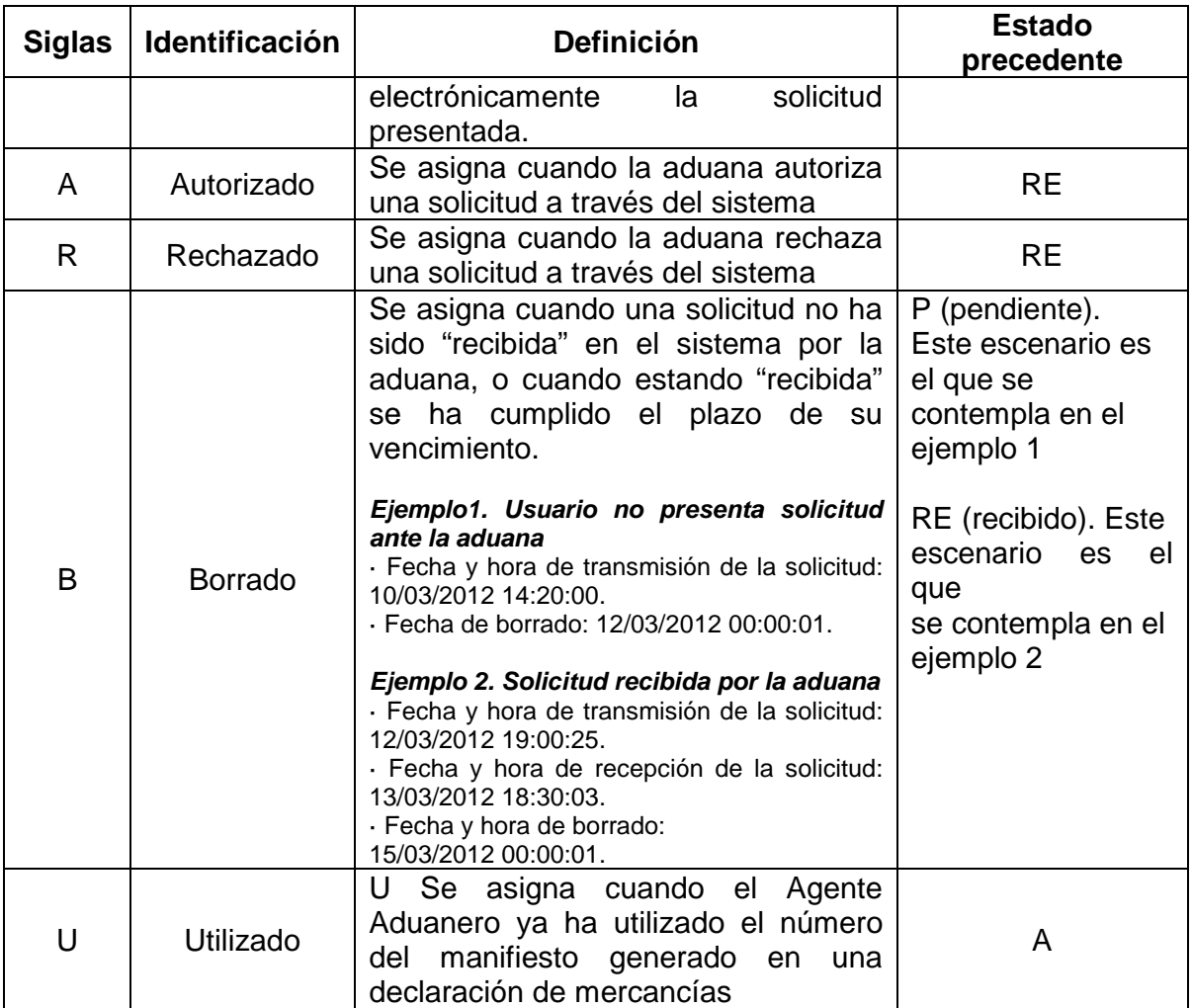

El único estado en el manifiesto generado con el que se permite la aceptación de El único estado en el manifiesto generado con el que se permite la aceptación de<br>la declaración de mercancías en el sistema informático del servicio aduanero es el estado "A" (Autorizado). Fuera de dicho estado, el sistema de DUA mostrará sistema mensaje de error al transmisor de la declaración correspondiente.

- Una solicitud con estado A, no se borra del sistema.
- El número de manifiesto autorizado puede utilizarse una única vez en una sola declaración de mercancías. je de error al transmisor de la deo<br>Una solicitud con estado A, no se<br>El número de manifiesto autoriza<br>sola declaración de mercancías.

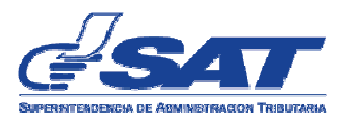

#### Uso de la aplicación para transmitir la Solicitud de manifiesto generado en **aduana**

1. El usuario externo ingresa a SAQB'E con su NIT y contraseña

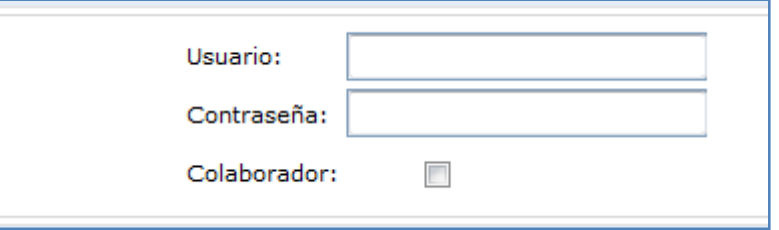

2. El sistema muestra listado de aplicaciones y selecciona la opción "Aduana"

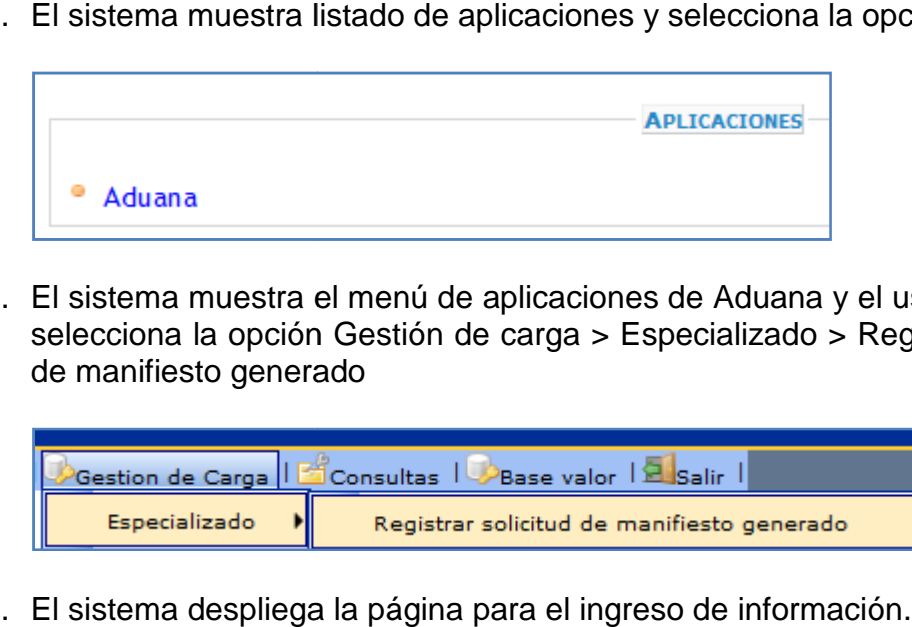

3. El sistema muestra el menú de aplicaciones de Aduana y el usuario externo selecciona la opción Gestión de carga > Especializado > Registrar solicitud de manifiesto generado

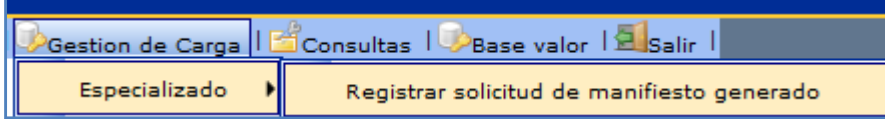

4. El sistema despliega la página para el ingreso de información.

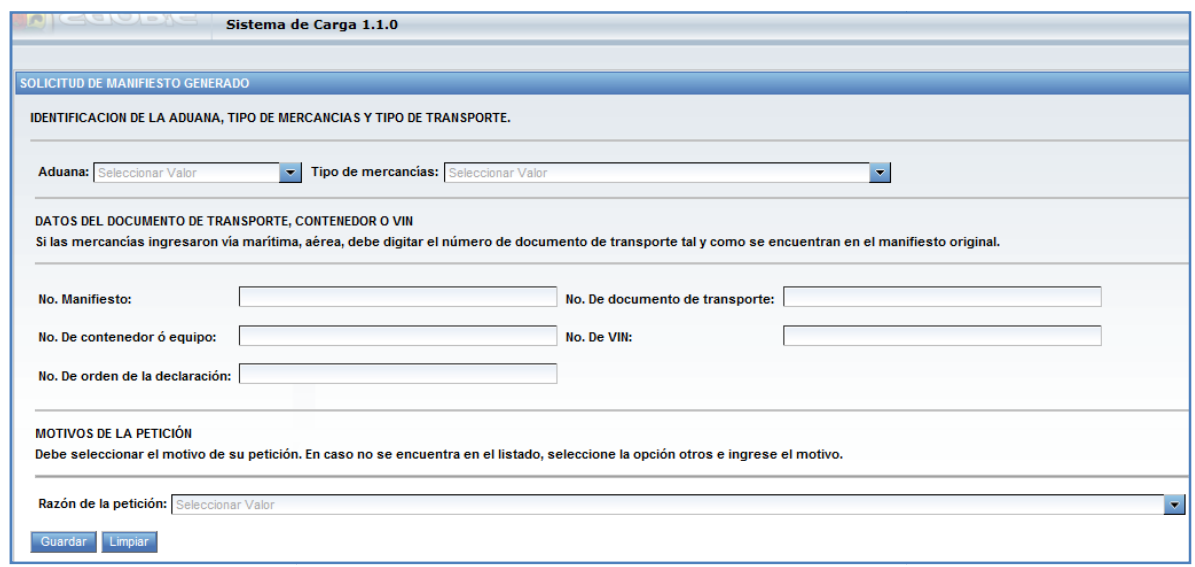

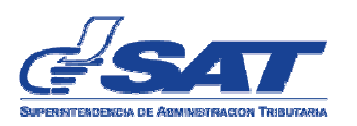

## Donde:

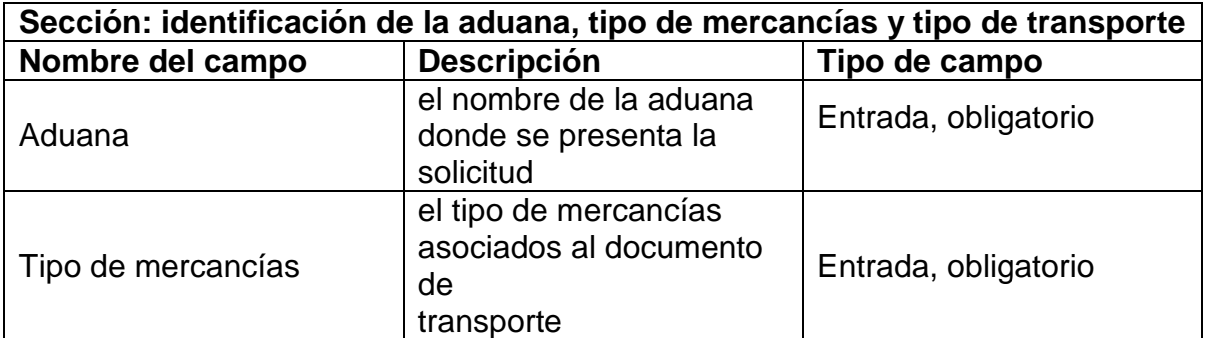

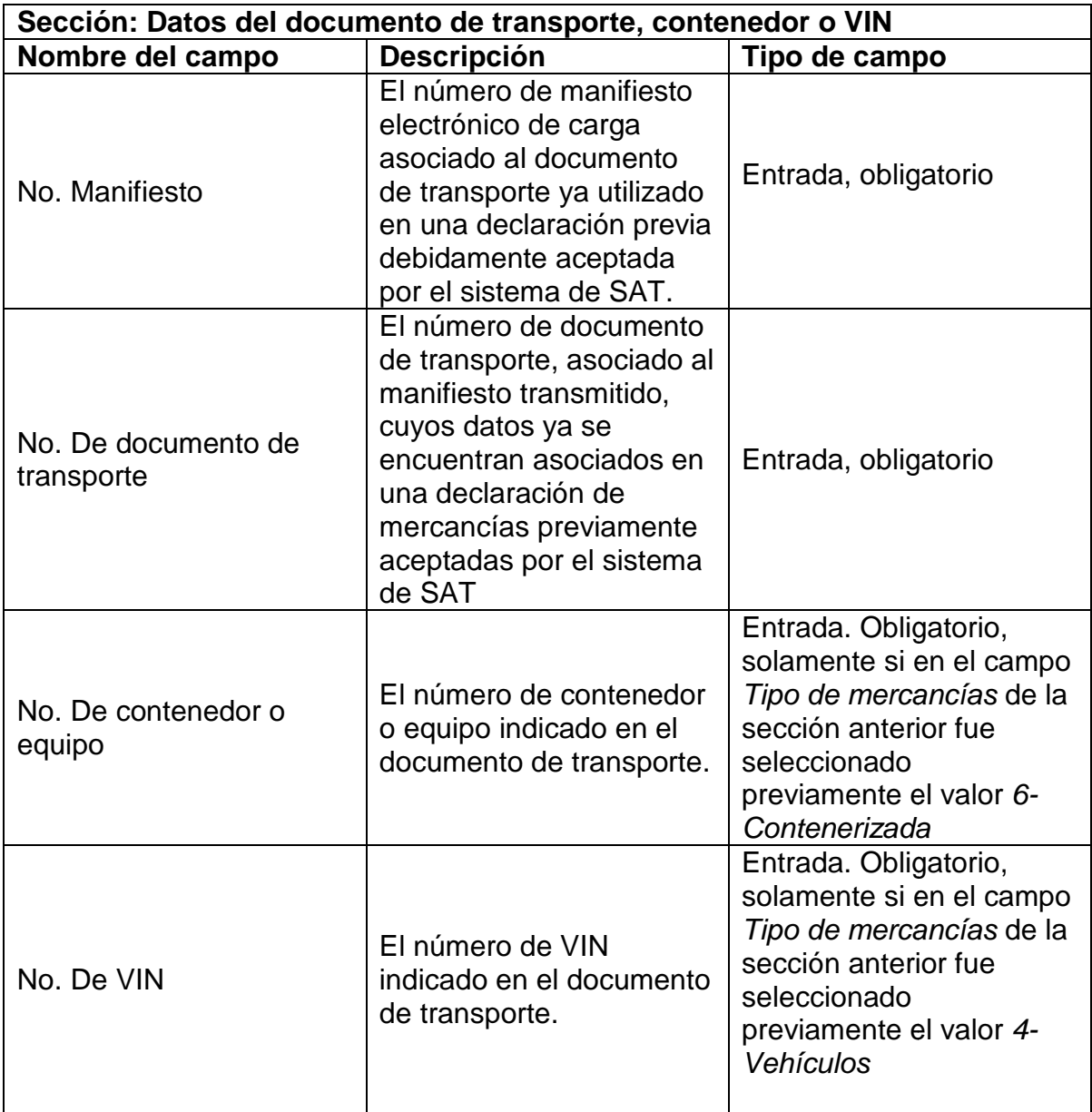

 $\overline{\phantom{0}}$ 

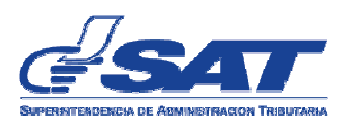

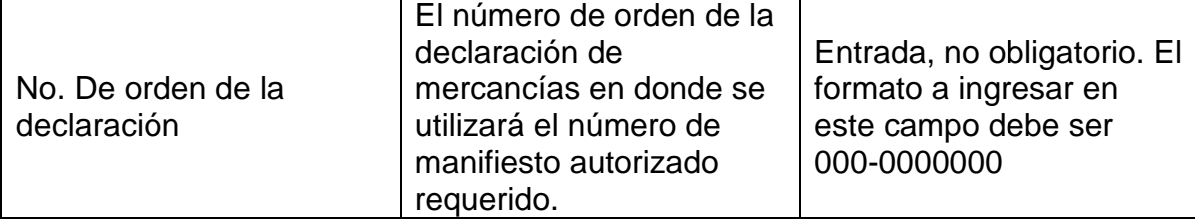

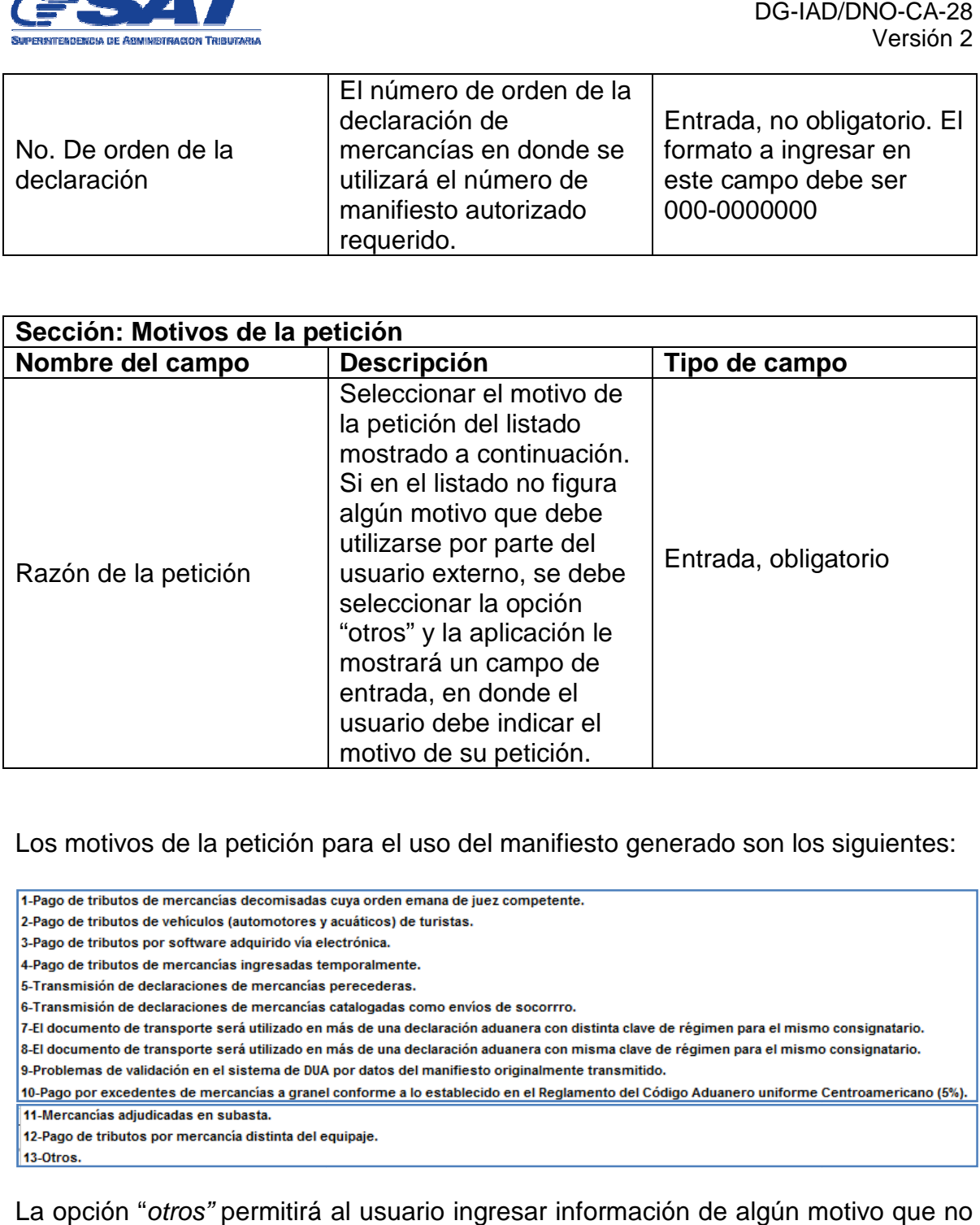

Los motivos de la petición para el uso del manifiesto generado son los siguientes:

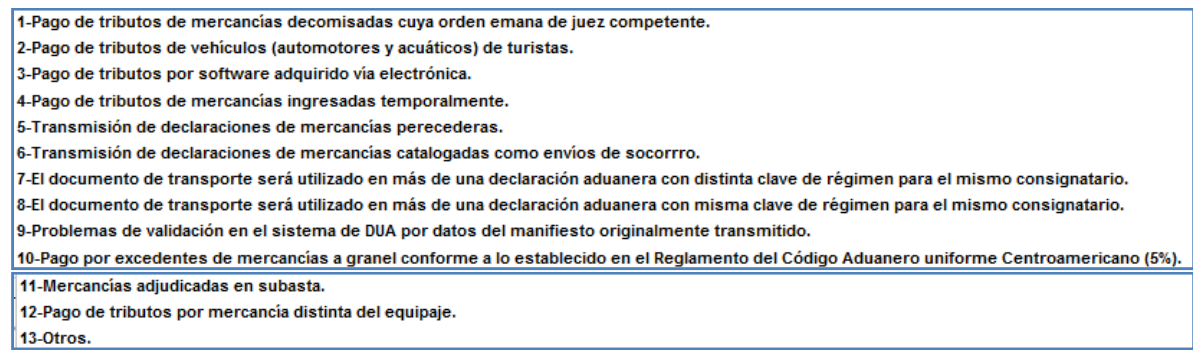

La opción "otros" permitirá al usuario ingresar información de algún motivo que no figure en dicho listado.

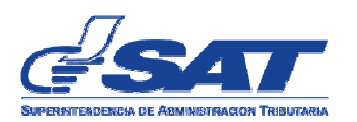

5. El usuario externo ingresa la información en la página mostrada según corresponda.

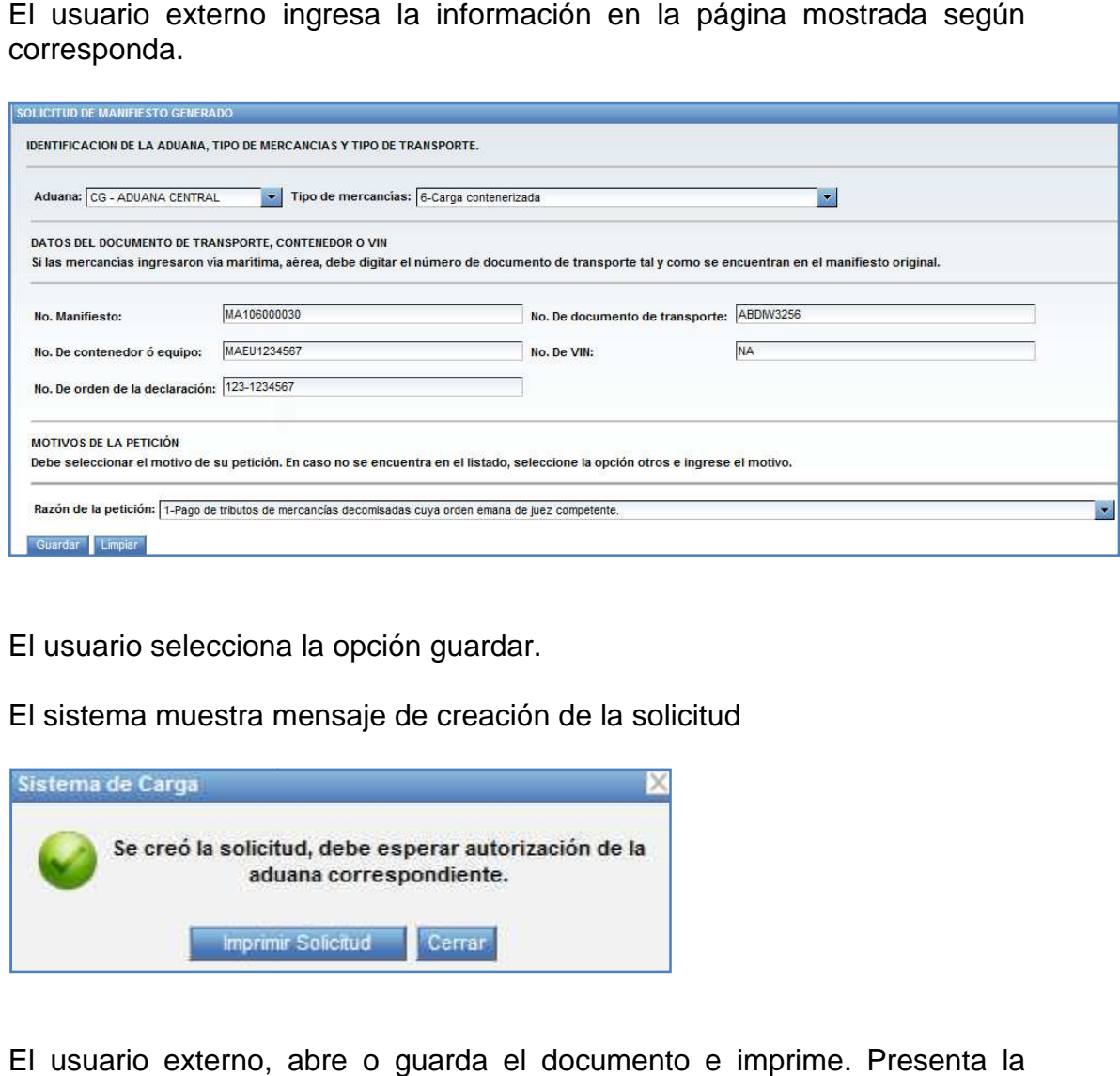

- 6. El usuario selecciona la opción guardar.
- 7. El sistema muestra mensaje de creación de la solicitud

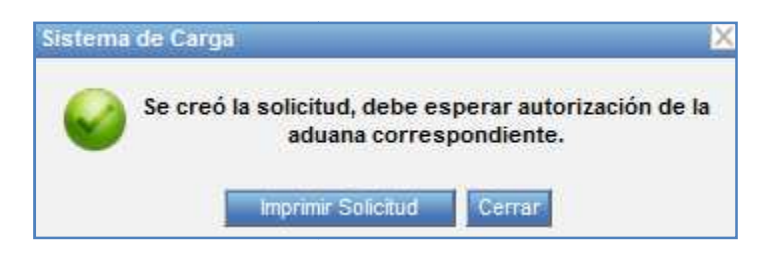

8. El usuario externo, abre o guarda el documento e imprime. Presenta la solicitud ante la aduana correspondiente en espera de su autorización o rechazo.

Cuando se presente la solicitud a la aduana, deben tomarse en cuenta las condiciones indicadas en la "NOTA" al pie de la solicitud. La aduana velará porque se cumpla dicha condición, cuando corresponda. solicitud ante la aduana correspondiente en espera de su autorización o<br>rechazo.<br>Cuando se presente la solicitud a la aduana, deben tomarse en cuenta las<br>condiciones indicadas en la "NOTA" al pie de la solicitud. La aduana

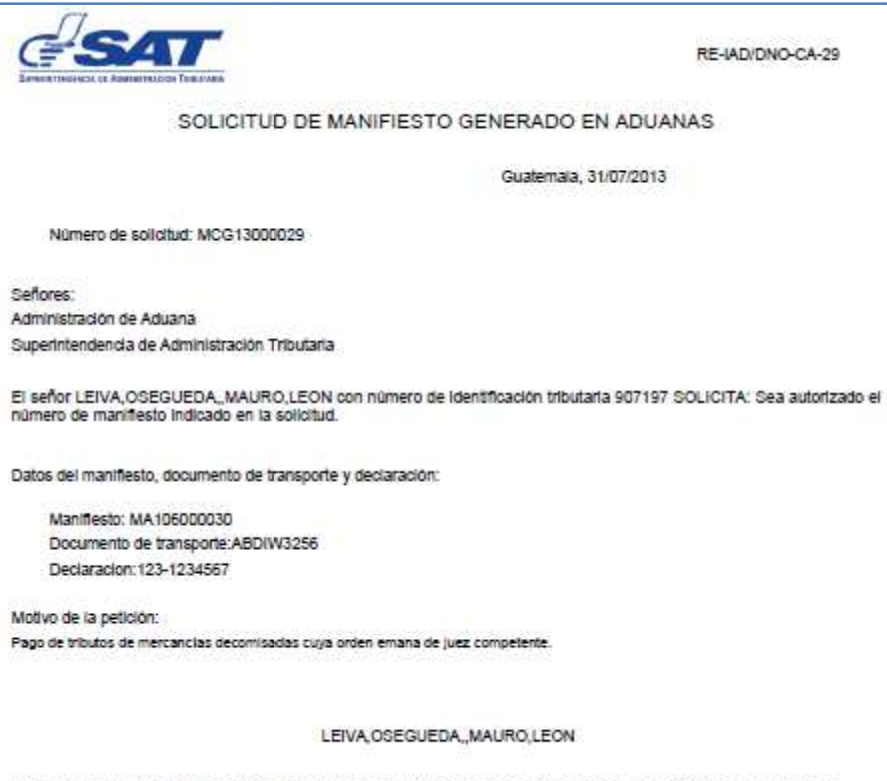

NOTA. Para la adorbación de la presente solicitud en la aduana, debe anexer copia del documento de la proporte y copia de la declanación de mercandas en donde ha<br>consigrado previamente la mieme información de menifesto y d

÷,

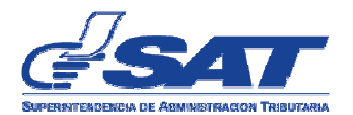

## **CONSULTA DE LA SOLICITUD DE MANIFIESTO GENERADO EN ADUANAS LA SOLICITUD ADUANAS**

1. El usuario externo ingresa a SAQB'E con su NIT y contraseña

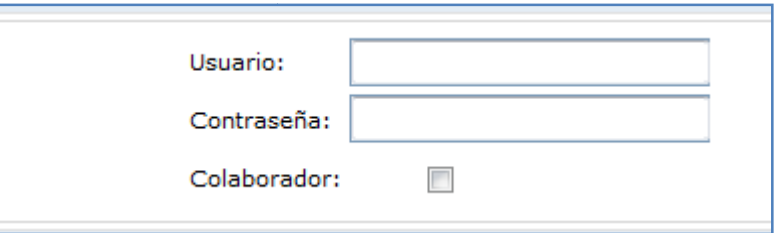

2. El sistema muestra listado de aplicaciones y selecciona la opción "Aduana"

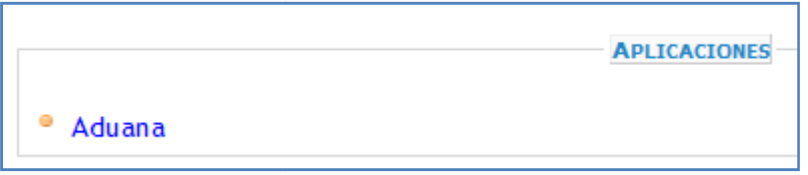

3. El sistema muestra el menú de aplicaciones de Aduana y el usuario selecciona la opción Consultas > Consultar solicitud de manifiesto generado

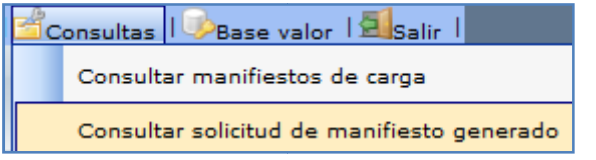

4. El sistema despliega la página para realizar la consulta desplegando los El sistema despliega la página para realizar la consulta desplegando los<br>siguientes criterios de búsqueda. Se debe ingresar al menos un parámetro de búsqueda.

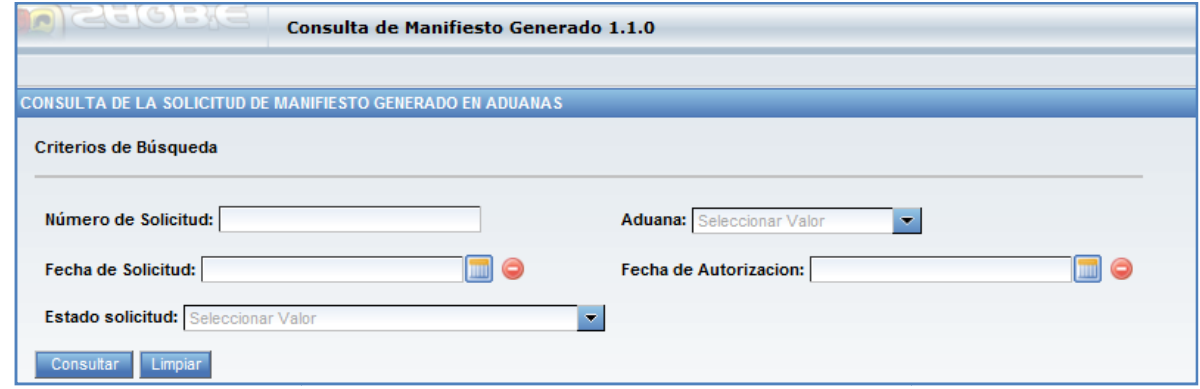

Es importante recalcar que el usuario podrá consultar solamente las<br>solicitudes que ha transmitido con su propio NIT. solicitudes que ha transmitido con su propio NIT

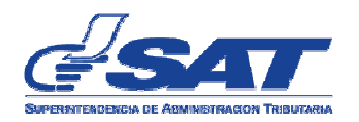

## Donde:

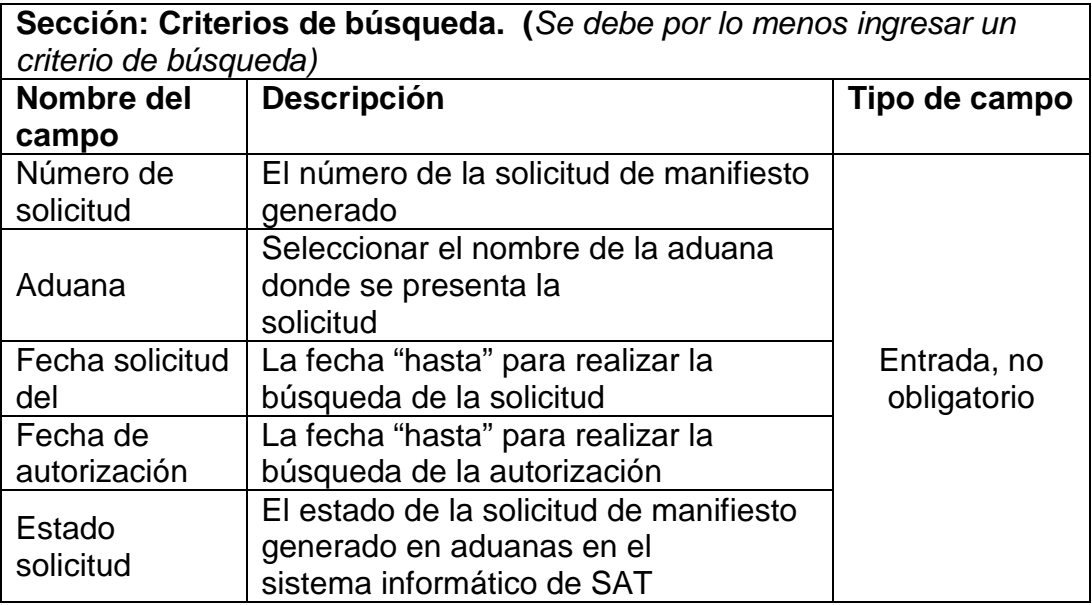

5. El usuario ingresa al menos un valor en los criterios de búsqueda y selecciona la opción Consultar. tema informático de SAT<br>menos un valor en los cr<br>Consultar.

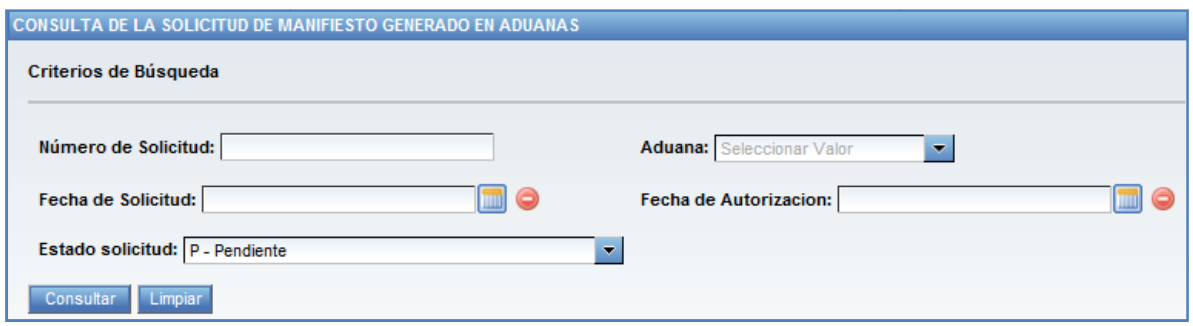

6. El sistema despliega información en la siguiente sección siguiente

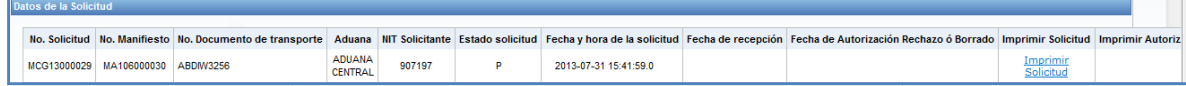

## Donde

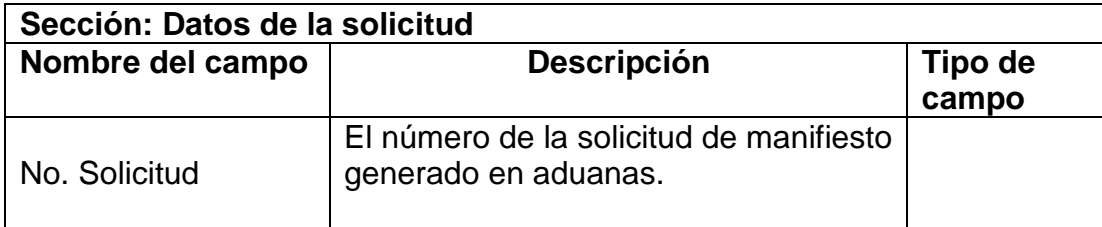

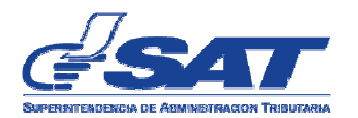

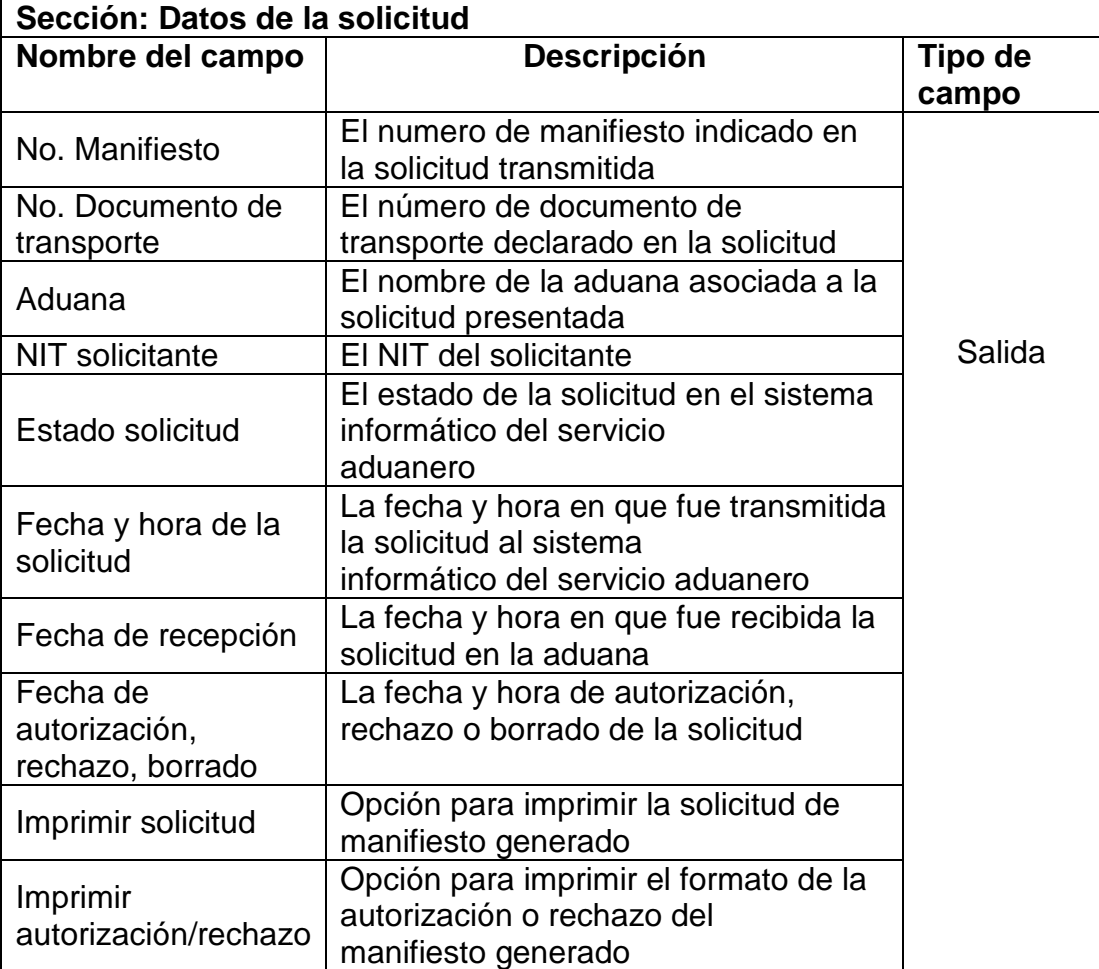

7. El usuario podrá exportar la información en formato Excel, cuando así sea requerido.

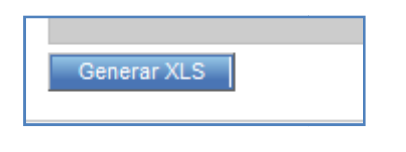

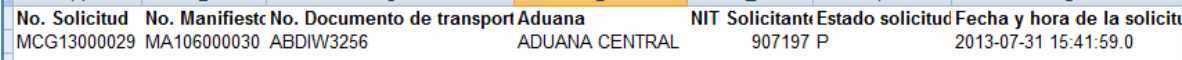